## **Model Transformation tab**

The **Model Transformation** tab is dedicated to adding, editing, or deleting a hyperlink that instantly opens the **Model Transformation Wizard** by clicking the hyperlink in the text or by double clicking an element or diagram. The **Model Transformation Wizard** allows you to transform your model according to a selected scope and transformation type.

| 🕅 Edit Hyperlink                                                                                                    | ×                 |
|----------------------------------------------------------------------------------------------------|-------------------|
| Add, edit or delete a link to a model transformation<br>The selected model transformation can be started by clicking this link. |                   |
| Address File Element/Symbol Report Validation Model Wizard Model Transformation<br>Text to display:                             | Visualizer Wizard |
| transform                                                                                                    |                   |
| Select scope for Model Transformation                                                                                           |                   |
| Package HSUVModel                                                                                                    |                   |
| Select Transformation                                                                                                    |                   |
| Any to Any                                                                                                    | $\sim$            |
| Select from the list                                                                                                    | Clear             |
| OK                                                                                                    | Cancel Help       |

An example of specified options in the Model Transformation tab.

## All boxes and buttons of the Model Transformation tab are described in the table below.

| Name                                               | Description                                                                                                    |  |
|----------------------------------------------------|----------------------------------------------------------------------------------------------------|--|
| <b>Text to display</b><br>box                      | Shows the text that will be displayed as a hyperlink. If you select the text before opening this dialog, you will see that text in box. If you change the displayed text in this box, it will be changed in the HTML text field, too. If this field is empty, you can to text and it will be added in the HTML text. |  |
|                                                    | It is available only when adding a hyperlink in text.                                                                                                    |  |
| Select scope for<br>Model<br>Transformation<br>box | Displays the element kind and name selected as the scope.                                                                                                    |  |
|                                                    | Opens the the Select scope for Model Transformation dialog where you can select the scope.                                                                                                    |  |
| Select<br>Transformation<br>drop-down box          | Select either Any To Any or Profile Migration transformation. Read more about available transformations >>                                                                                                    |  |
| Select from the<br>list box                        | Displays all previously used references consisting of the selected scope and transformation type. You can select them to fill in the Select scope for Model Transformation box.                                                                                                    |  |
| The <b>Clear</b> button                            | Deletes all previously used references from the Select from the list box.                                                                                                    |  |

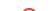

| The <b>Active</b> check box | Activates the hyperlink if selected.<br>It is available only when adding a hyperlink on element or entire diagram. |
|-----------------------------|----------------------------------------------------------------------------------------------------|
|                             | Active check box rule one hyperlink can be active. By default the last added hyperlink is active.                  |

## **Related pages**

- Report tab Validation tab
- Model Wizard tab
  Model Transformation tab
- Visualizer Wizard tab

- Edit Hyperlink dialog

  Address tab
  File tab
  Element Symbol tab

  Hyperlinks in texts

  Default settings of hyperlinks to model elements

  Hyperlinks on elements

  Manage Hyperlinks dialog

  Opening hyperlinks
  Selecting referenced element in Containment tree